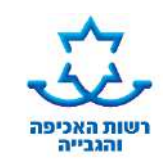

#### I **דף הסבר: בקשה לביטול / עיכוב / חידוש הליכים והגבלות**

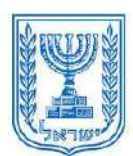

## **א. הסבר מהות הבקשה**

בטופס זה ניתן להגיש בקשה ל**ביטול**/ **עיכוב** או **חידוש הליכים והגבלות**, אשר הוטלו על החייב. **ביטול הליכים** – בקשה לבטל הליך או הגבלה שהוטלו בעבר על החייב.

**עיכוב הליכים** – בקשה לעצירת הליכים כנגד החייב או בקשה שלא לנקוט בהליכים עתידיים כנגדו.

**חידוש הליכים** –בקשה לחידוש הליך שעוכב או בוטל בעבר.

# **ב. כיצד יש להגיש את הבקשה**

- **לפני מילוי הטופס יש לשמור אותו על גבי המחשב.**
- מלא את הפרטים במלואם, לרבות מס' טלפון של החייב ובעניין מי מוגשת הבקשה )סעיפים 1-2 בטופס(. **סמן מהי בקשתך מתוך האפשרויות הבאות:** )סעיף 3 בטופס(
	- .1 **עיכוב הליכים** )קוד 61( פרט את תאריכי העיכוב המבוקשים אם רלוונטי
	- .2 **ביטול הליכים** )קוד 62( בבקשת זוכה, יש לפרט את הסיבה הביטול
		- .3 **חידוש הליכים** )קוד 63(

# **הליכים: יש לסמן את ההליכים לביטול /עיכוב/חידוש מתוך האפשרויות המפורטות בסעיף 4 בטופס.**

- כל ההליכים וההגבלות בתיק כנגד כל החייבים בתיק.
	- כל ההליכים וההגבלות כנגד חייב ספציפי בתיק.
- כל ההליכים מסוג מסוים יש לסמן את סוג ההליך המבוקש לבטל.
	- הליך מסוים בודד יש לציין את מספר ההליך בטופס.
- ביטול עיקול חשבון בנק עובר ושב -רשום את פרטי החשבון בטופס. )סעיף 4ה בטופס(
	- ביטול עיקול פריט מהוצאת מיטלטלין
- **-** בבקשה בעניין עיקול משכורת יש לציין פרטי מעסיק )שם וכתובת(. מומלץ לציין מספר הליך קודם.
	- **-** עיכוב הליכים אינו נוגע לעניין הגבלות.
	- **הגבלות: אם ברצונך לבטל הגבלה/ הגבלות סמן אותן בטופס )סעיף 5 בטופס(**
		- **פרט את הנימוקים לבקשתך )סעיף 7 בטופס(**
			- **חתום בתחתית הטופס )סעיף 8 בטופס(**
				- **אופן הגשה**:
- **אזור אישי:** עורכי דין בעלי כרטיס חכם וכן זוכים וחייבים שאינם מיוצגים על ידי עורך דין יכולים להגיש את הבקשה באמצעות האזור האישי.
	- עורכי דין יגישו את הבקשה באמצעות קוד בקשה ייעודי
- זוכים וחייבים שאינם מיוצגים על ידי עורך דין יגישו את הבקשה באמצעות קוד בקשה ייעודי, למעט בקשה לחידוש הליכים (קוד 63) ובקשה לביטול הגבלות חייב לא מוגבל באמצעים (קוד 311) אשר יוגשו בקוד 988 **בצירוף טופס בקשה זה.**

## **חייבים או זוכים שאינם מיוצגים על ידי עורך דין יכולים להגיש את הבקשה גם בדרכים הבאות:**

- **דואר אלקטרוני / פקס**: למעט בקשת זוכה לביטול הליכים )קוד 62(. חייב או זוכה יכולים לשלוח את שאר הבקשות בטופס בפקס או מייל ללשכה בה מתנהל התיק.
	- **שליחה בדואר:** למעט בקשת זוכה לביטול הליכים )קוד 62(. ניתן לשלוח את שאר הבקשות בטופס ללשכה בה מתנהל התיק.
- **הגשה בלשכה**: ניתן להגיש את הבקשה בלשכה בה מתנהל התיק. אם מגיש הבקשה הוא חייב ניתן להגיש את הבקשה בכל לשכת הוצאה לפועל.
	- **ג. צרופות** )מסמכי חובה שעל החייב לצרף לבקשה(
- **בבקשה לעיכוב הליכים או בבקשת חייב לביטול עיכוב יציאה מהארץ או ביטול הגבלת יציאה מהארץ: צרף תצהיר** לאימות העובדות בבקשה בצירוף מסמכים רלבנטיים )תצהיר שנחתם לפני עורך דין או בפני עובד לשכת הוצאה לפועל שהוסמך לכך(. טופס תצהיר מפורסם באתר האינטרנט של רשות האכיפה והגבייה.
	- **החלטת בית משפט** )אם קיימת( צרף את המסמך המקורי או עם חותמת "נאמן למקור" )אין צורך בתצהיר).

## **ד. מה הלאה?**

- בקשתך תועבר לעיון בפני רשם ההוצאה לפועל, שהוא הגורם השיפוטי במערכת ההוצאה לפועל.
- ניתן להירשם לשירות קבלת החלטות רשם בדואר אלקטרוני או במסרון לנייד. רישום לשירות זה באמצעות האזור האישי או באמצעות נציג שירות. אחרת, ההחלטה תשלח אליך בדואר תוך 45 ימים ממועד הגשת הבקשה.
- באפשרותך לברר האם ניתנה החלטה באמצעות ה"אזור האישי" באתר האינטרנט או באמצעות המענה הממוחשב 35592\* או ,073-2055000 יש להזין מספר תעודת זהות ומספר תיק.

*הטופס מנוסח בלשון זכר בלבד כדי להקל על הבנתו, אך הוא מיועד לנשים וגברים*

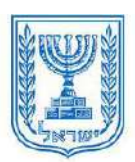

**לשכת ההוצאה לפועל ב:** שם לשכה:

**תאריך בקשה:**

j

<mark>רשות האכיפה</mark><br>והגבייה

**מספר תיק: מספר תיק פרטני: )בקשה בתיק איחוד(**

# **בקשה לביטול / עיכוב / חידוש הליכים והגבלות**

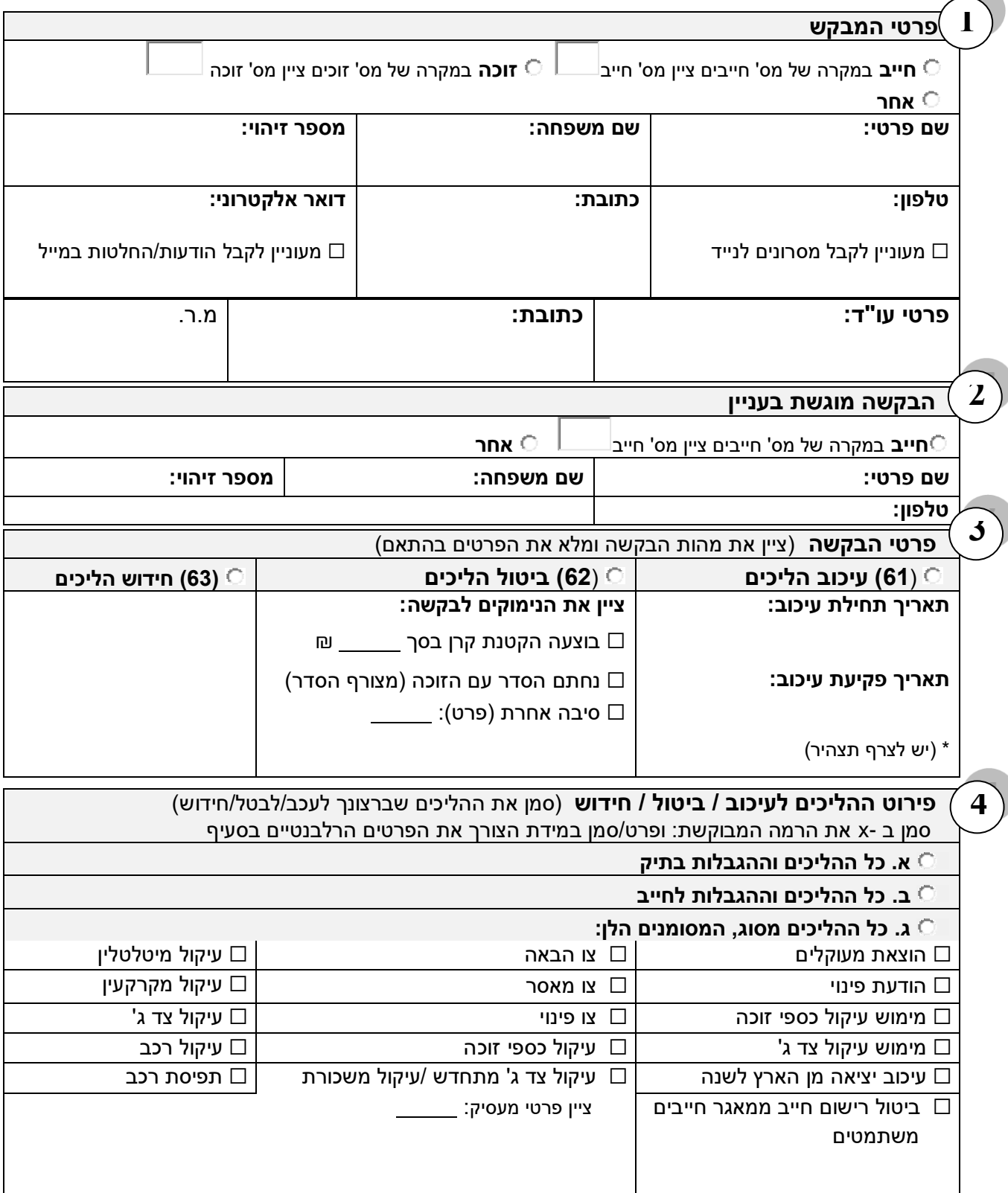

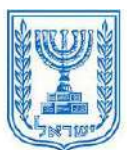

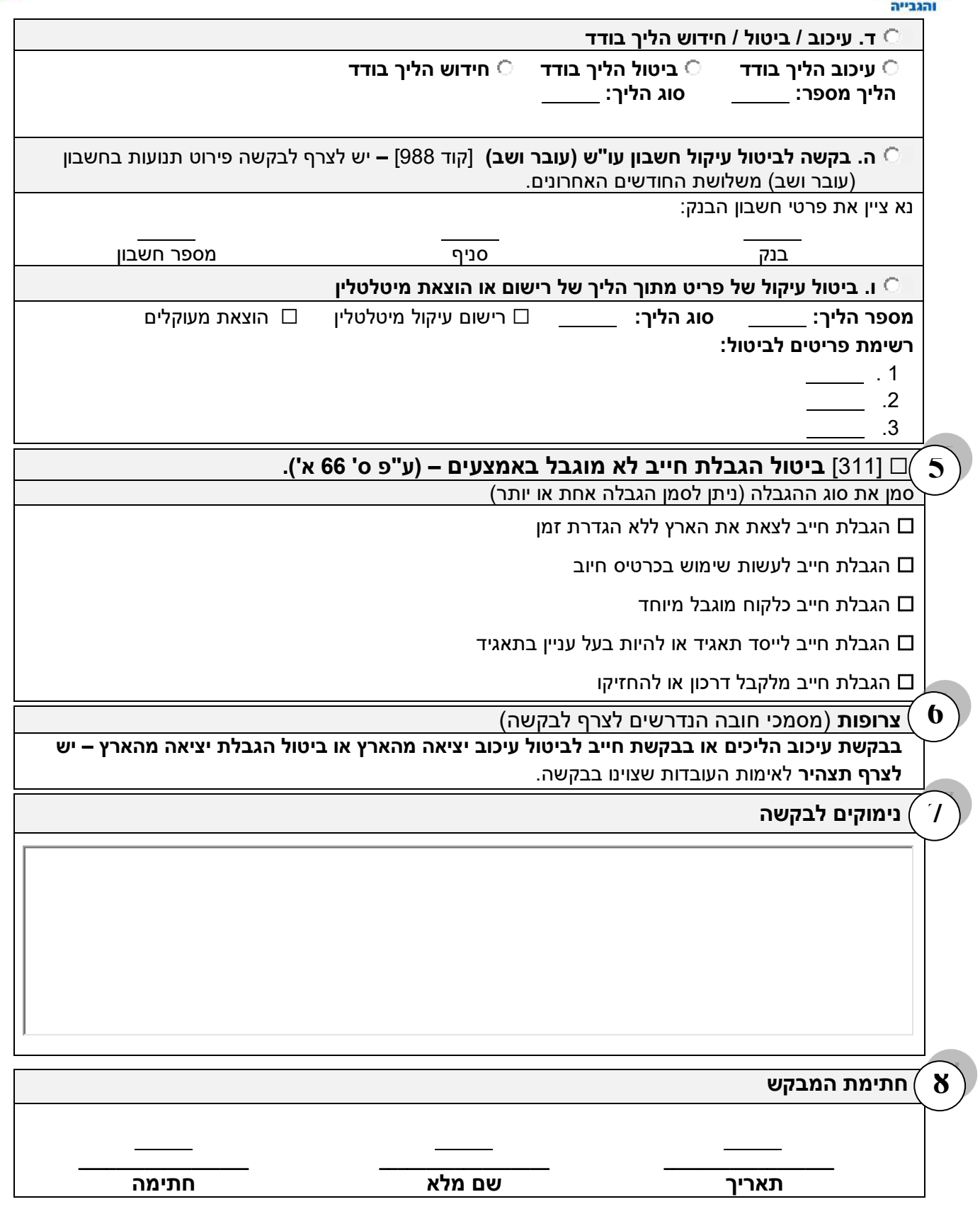